Pratiques de Design pour une Expérience Utilisateur Intuitive

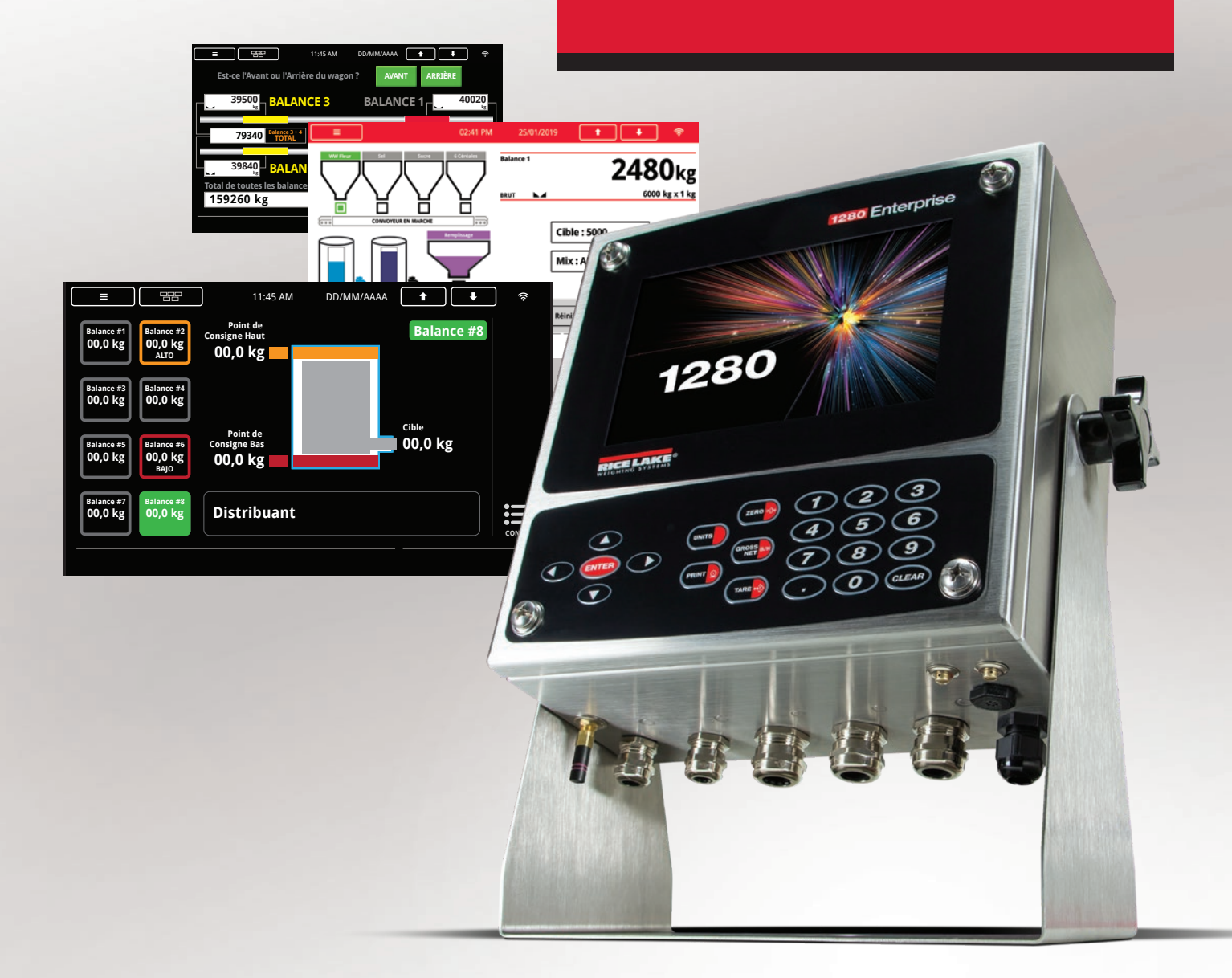

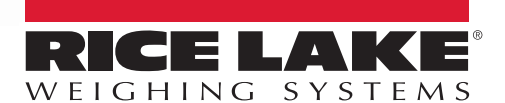

800-472-6703 www.ricelake.com

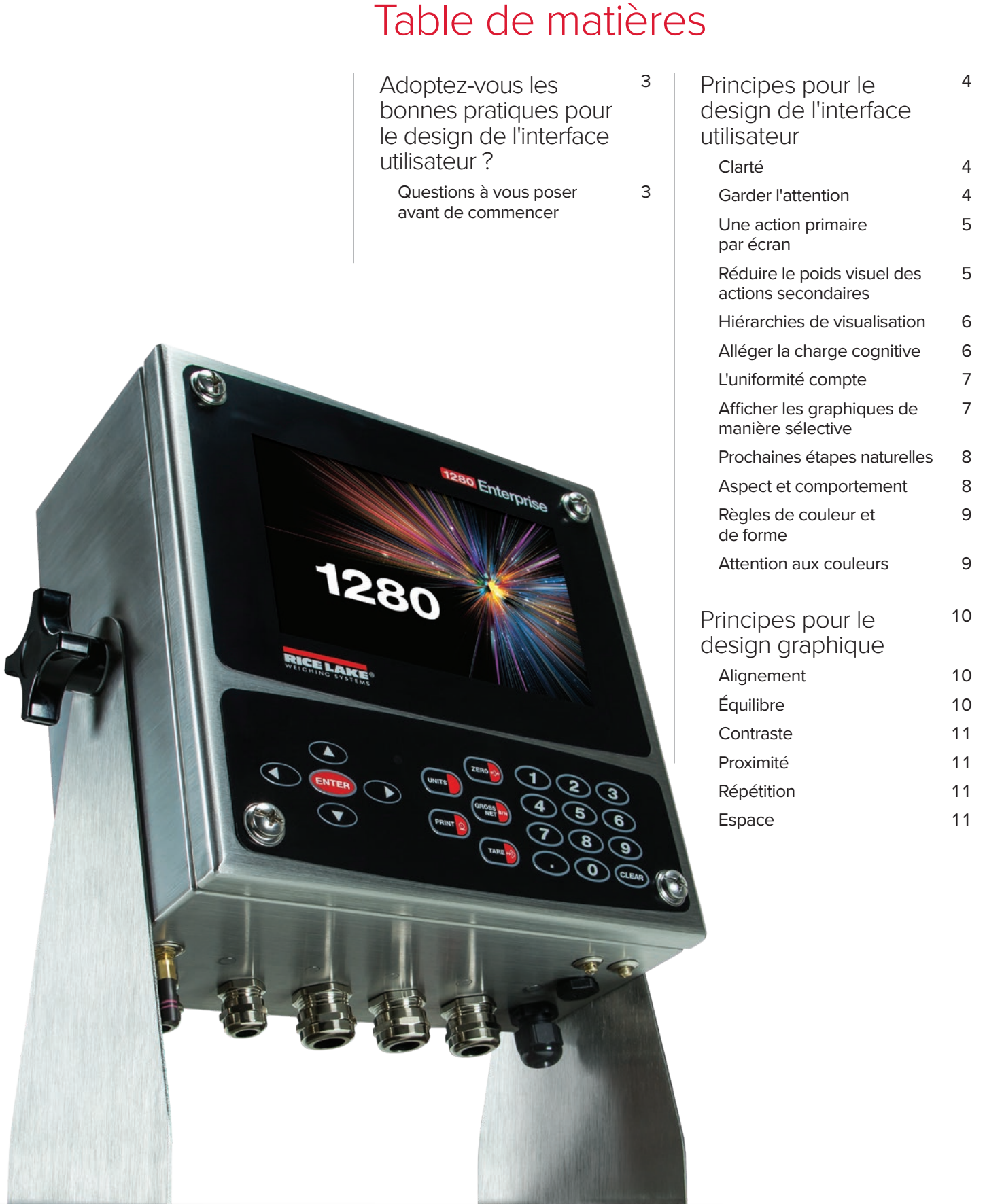

# Adoptez-vous les bonnes pratiques pour le design de l'interface utilisateur ?

Une conception graphique efficace est essentielle pour programmer des logiciels utiles. La tâche du programmateur est de créer les parties visibles de l'interface utilisateur (UI) du logiciel, en guidant l'interaction entre l'utilisateur et une machine connectée. L'UI repose largement sur la conception et la messagerie graphique pour améliorer l'expérience de l'utilisateur et elle permet de réduire les erreurs de fonctionnement globales.

Les principes de conception de l'UI sont semblables aux principes de conception graphique ; en fait, leurs règles se chevauchent. Cependant, l'objectif central des principes de conception de l'UI est d'aider l'utilisateur à accomplir ses objectifs aussi facilement que possible. L'excellente conception de l'UI maximise l'utilité du programme pour l'opérateur.

*Dans ces exemples, le design de l'interface utilisateur de l'écran supérieur est mauvais - il y a*  trop d'actions et de graphiques gênantes dans une présentation désorganisée. Le deuxième *écran est un exemple de ce à quoi ressemblerait cet écran avec un excellent design de l'UI.*

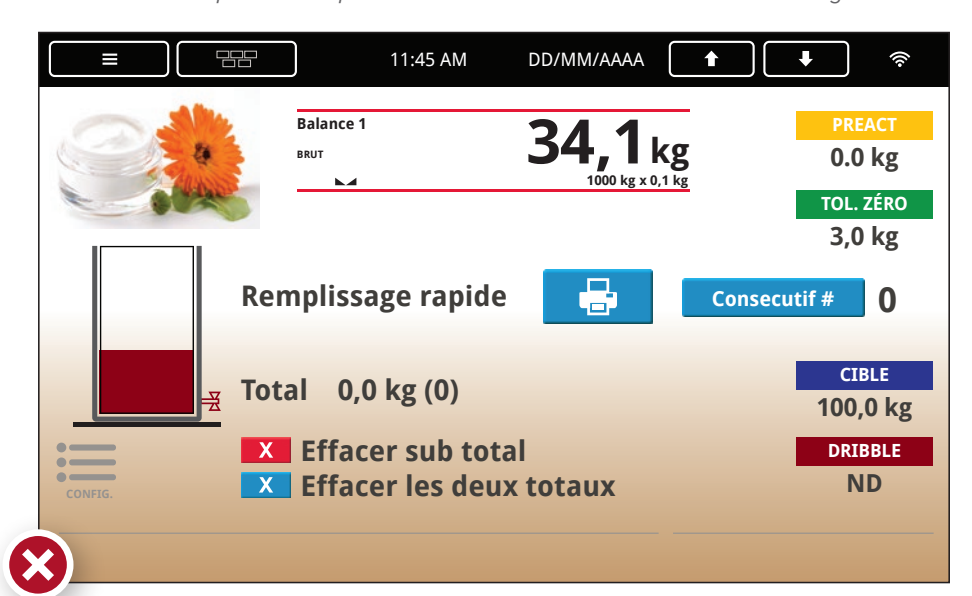

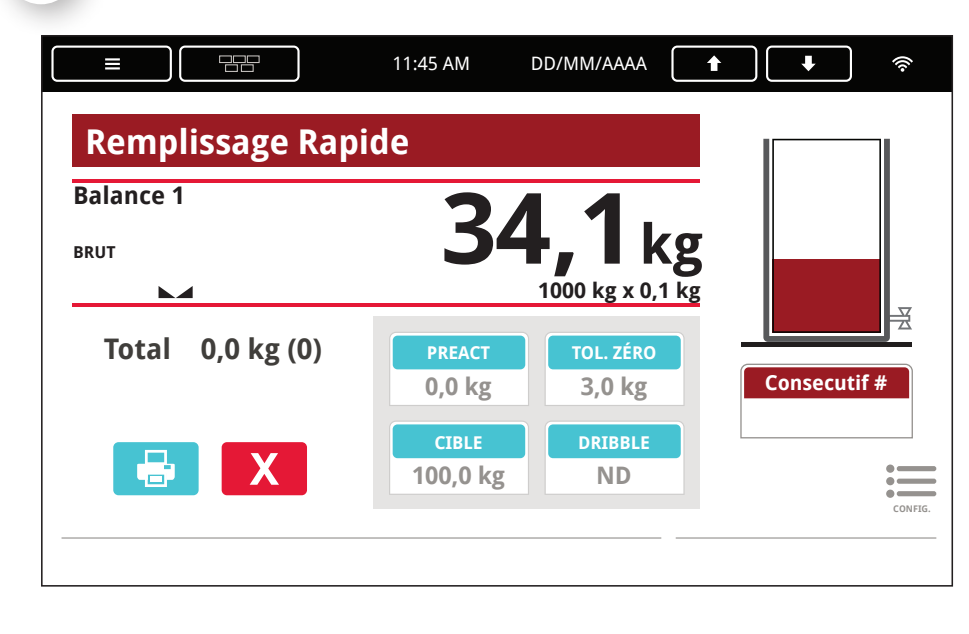

# Questions à vous<br>poser avant de<br>commencer<br>qui utilisera ce programme ?<br>Pourquoi utilisent-ils ce<br>programme ?<br>Quels sont les objectifs de<br>l'utilisateur ? Questions à vous poser avant de commencer

Qui utilisera ce programme ?

Pourquoi utilisent-ils ce programme ?

Quels sont les objectifs de l'utilisateur ?

Dans quel environnement le programme sera-t-il utilisé ?

Avez-vous défini les priorités principales et secondaires du programme ?

Ce programme a-t-il un flux de travail logique ?

Le flux de travail peut-il être mis dans l'ordre des séquences d'écran correctes ?

*Ce symbole indique un exemple de mauvais design de l'interface utilisateur.*

#### Clarté

La clarté du design est la première priorité quand on conçoit une UI. Elle fait en sorte que l'information soit communiquée efficacement et comprise par l'utilisateur. La clarté aide l'utilisateur à interagir avec l'équipement et à comprendre comment il réagira aux apports de l'utilisateur.

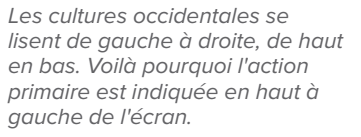

*L'action finale doit être à l'extrême droite de l'écran et indiquer exactement ce que l'utilisateur doit faire. Dans ce cas : remplir les informations et appuyer "CONTINUER".*

#### 22 11:45 AM DD/MM/AAAA Ξ .<br>Toucher la rép Tri 255 kg PVA 255 kg SPAN 83 0 kg **CONTINUER** Rhoplex 0 kg Résine Phénolique 0 kg Temps Mélange (sec) 0 sec

## **Principes** pour le design de l'interface utilisateur

*Dans l'exemple ci-daessous, on ne précise pas clairement ce que l'utilisateur doit faire et dans quel ordre.*

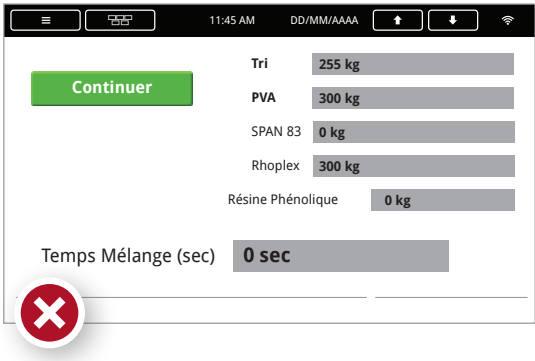

#### Garder l'attention

Le design de l'UI ne doit attirer l'attention que sur les éléments importants. Conservez l'attention de l'utilisateur en éliminant toutes les fonctions qui pourraient distraire des fonctions de l'écran. Des graphiques, des mots ou des couleurs inutiles peuvent induire l'utilisateur en erreur ou mettre en évidence des parties de l'écran sans importance. Par exemple, des widgets et des boutons peuvent être placés sur un écran pour orienter l'utilisateur. Dirigez l'attention de l'utilisateur sur les invites et minimisez les éléments purement symboliques.

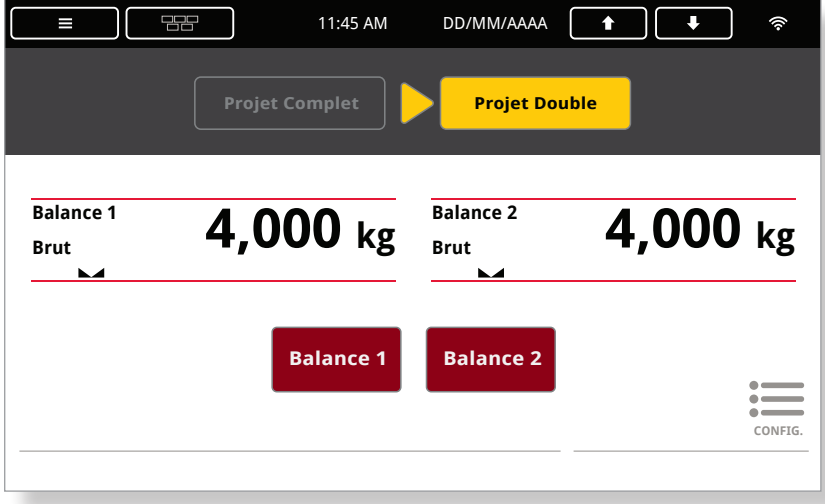

4

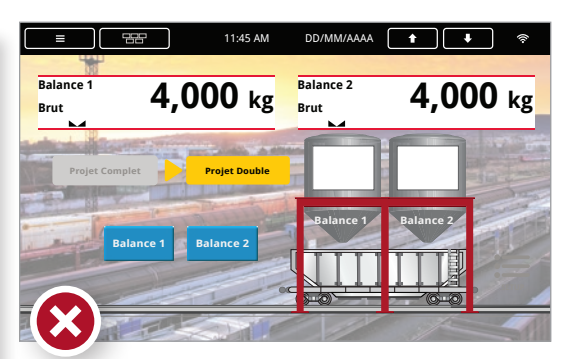

*Si des graphiques sont utilisés, ils ne doivent pas détourner l'attention des fonctions sur l'écran ou les rendre plus difficiles à lire, comme indiqué ci-dessus.*

*L'écran de gauche est un exemple de "conservation de l'attention." L'information est claire et les actions faciles à comprendre.*

#### Une action primaire par écran

Chaque écran ne doit exiger qu'une action primaire de la part de l'utilisateur. Une conception graphique efficace contrôle l'ordre des invites de l'UI, en traitant différemment les actions primaires et secondaires, et en utilisant suffisamment d'écrans pour séparer les actions. Cela simplifie l'UI pour les nouveaux utilisateurs qui apprennent des séquences d'opérations. Utilisez la taille et la couleur pour établir la prédominance d'un élément graphique comme action primaire d'un écran.

*Exemples d'actions multiples, où l'utilisation de la couleur et de la taille rendent l'action primaire claire.*

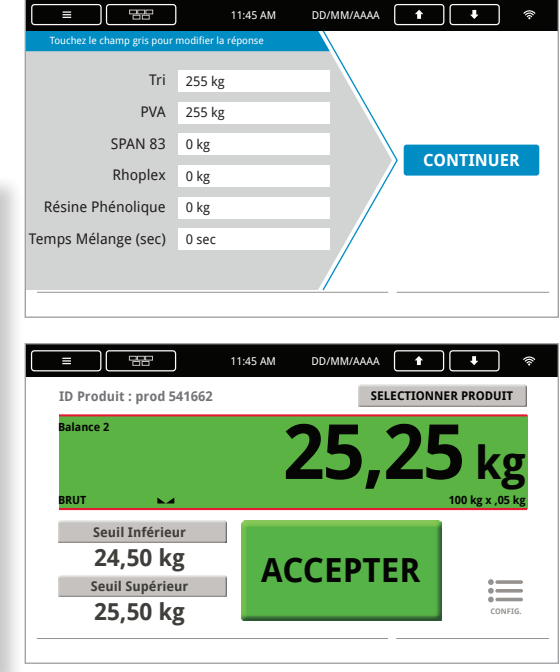

*Dans l'exemple ci-dessous, l'utilisateur a été redirigé vers un écran séparé pour que l'action requise soit claire.*

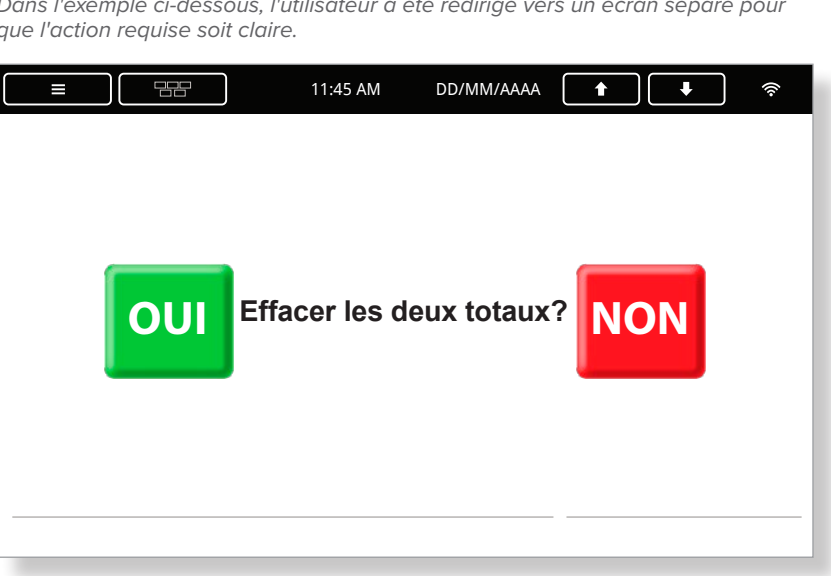

#### Réduire le poids visuel des actions secondaires

Les actions secondaires sont parfois acceptables sur les écrans avec une seule action primaire. Cependant, l'action secondaire doit être minimisée visuellement avec une emphase graphique plus légère ou visible seulement lorsque l'action primaire est satisfaite. Par exemple, un gros bouton coloré a plus de poids visuel qu'un petit bouton gris ou qu'un texte en clair à l'écran.

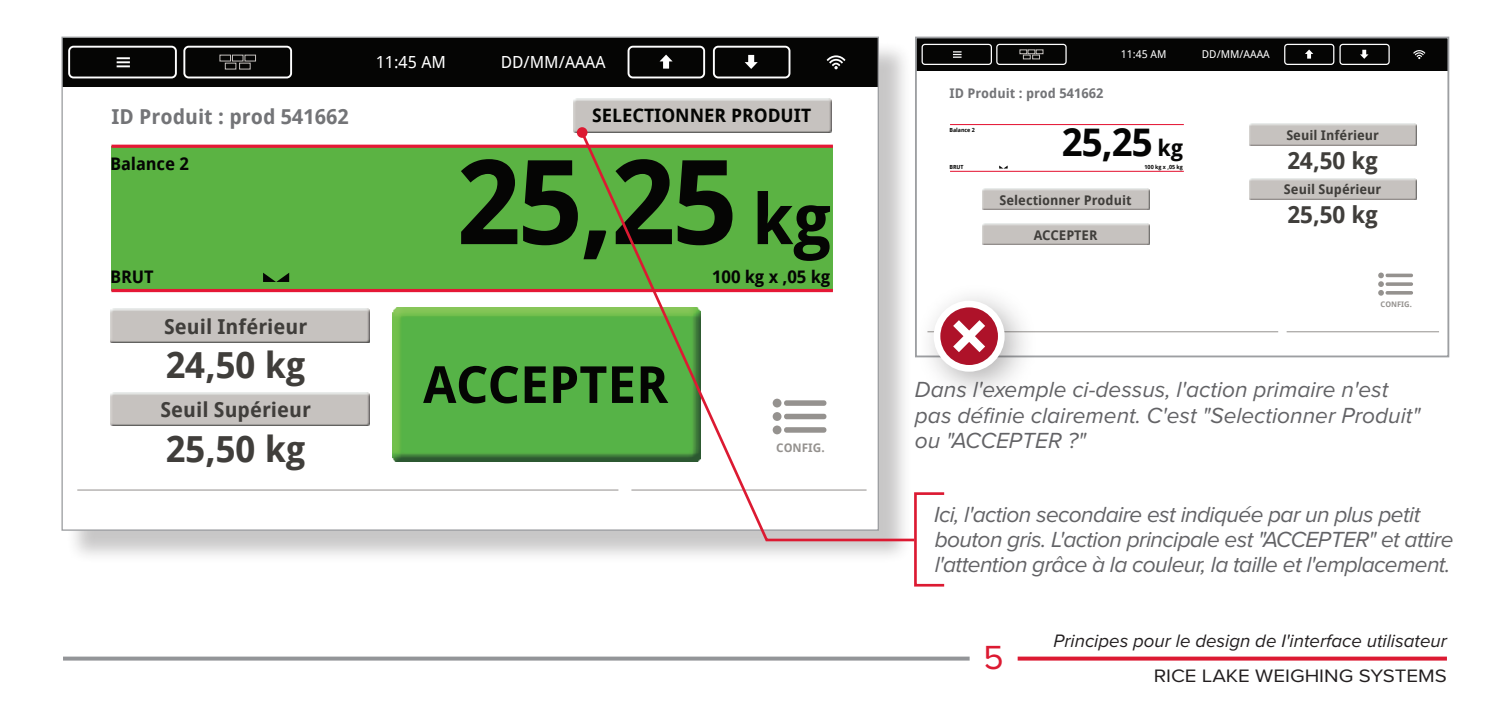

#### Hiérarchies de visualisation

Créez une hiérarchie de visualisation pour l'utilisateur. Plus un élément graphique est dominant, plus il est haut dans la hiérarchie que vous créez pour le spectateur. Au fur et à mesure qu'un spectateur passe d'un écran à l'autre, il devrait voir les éléments dans le même ordre hiérarchique. Par exemple, une invite de saisie apparaît toujours au centre de l'écran. Une hiérarchie cohérente est synonyme d'une meilleure compréhension de ce qui est important.

*Dans ces exemples, les options "Préréglages" sont grisées jusqu'à ce que la commande "Préréglages" est actionnée. Cela ouvre un écran de saisie pour les modifier.*

**SORTIR** 

 $\sqrt{2}$ 

Ŧ

**Balance 1**

11:45 AM DD/MM/AAAA **1** 

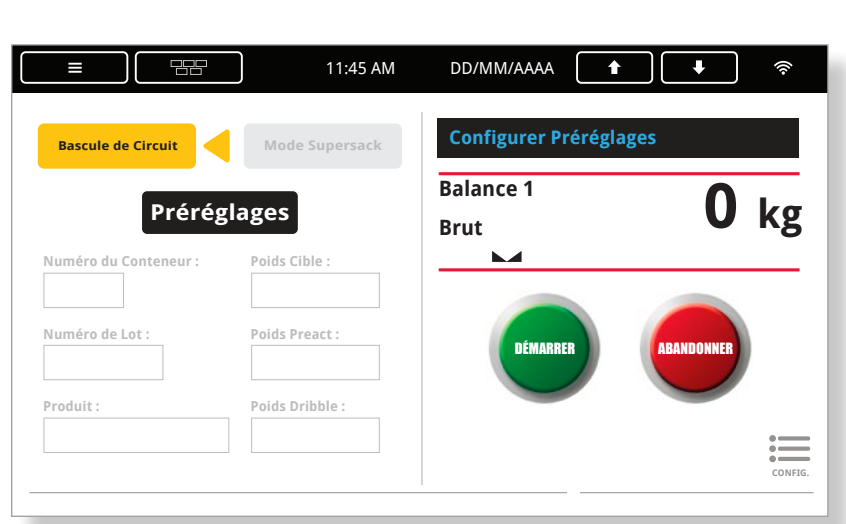

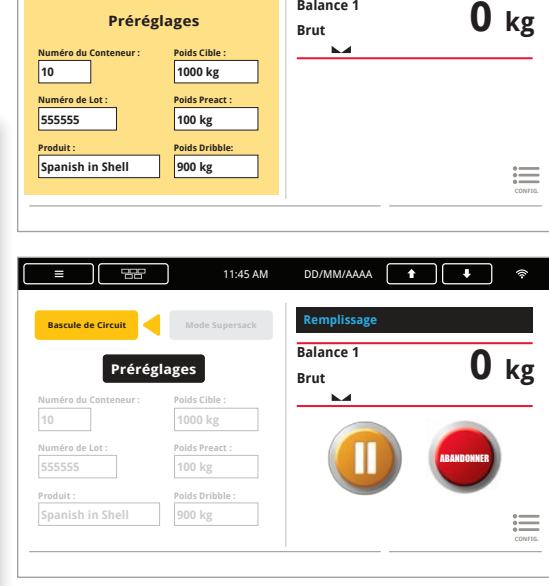

#### Alléger la charge cognitive

Les graphiques peuvent aider à réduire la charge cognitive du spectateur. Le contenu doit être extrêmement intuitif. Les éléments graphiques ont des relations les uns avec les autres, qui se manifestent par des similitudes, des couleurs, le caractère gras et leur proximité. En raison de ces relations, l'utilisateur fera des suppositions sur l'interface. Un bon design de l'UI contrôle les relations des graphiques.

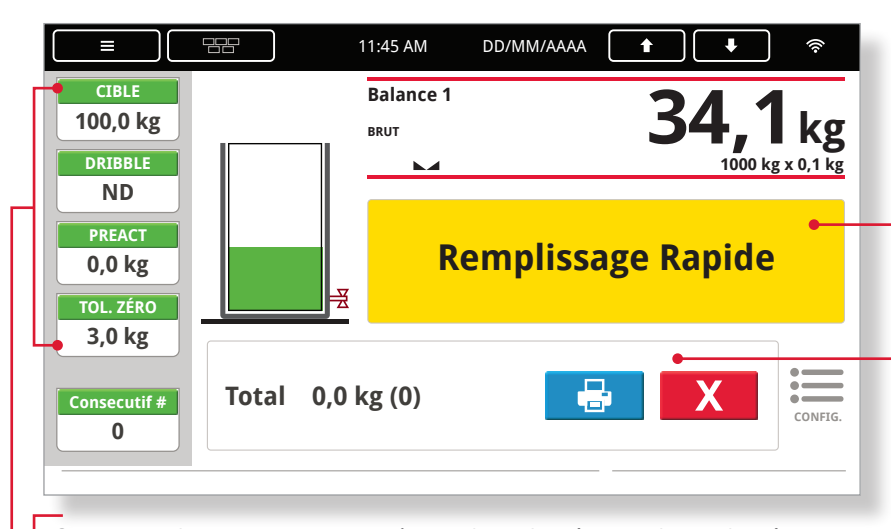

*Comme ces boutons sont regroupés et utilisent la même couleur et le même style, l'utilisateur s'attend intuitivement à ce que ces actions soient similaires.*

6

*La couleur d'arrière-plan jaune avertit l'utilisateur des informations importantes.*

*Les boutons "Imprimer" et "Supprimer" se trouvent dans la zone Total, de sorte que l'utilisateur comprend que ces boutons affectent l'ensemble du rapport.*

### L'uniformité compte

Les boutons déclenchant actions similaires doivent se ressembler. Les invites de saisie doivent être placées au même endroit sur chaque écran. Les éléments ayant des fonctions différentes doivent avoir un aspect différent. Voici comment l'uniformité aide les utilisateurs à comprendre ce qui leur est requis.

*Cet exemple montre comment l'uniformité ajoute de la clarté. Que la case 1, la case 2 ou la case 1 et la case 2 soient remplies, le bouton " DÉMARRER " et les boutons secondaires se trouvent au même endroit sur chaque écran.*

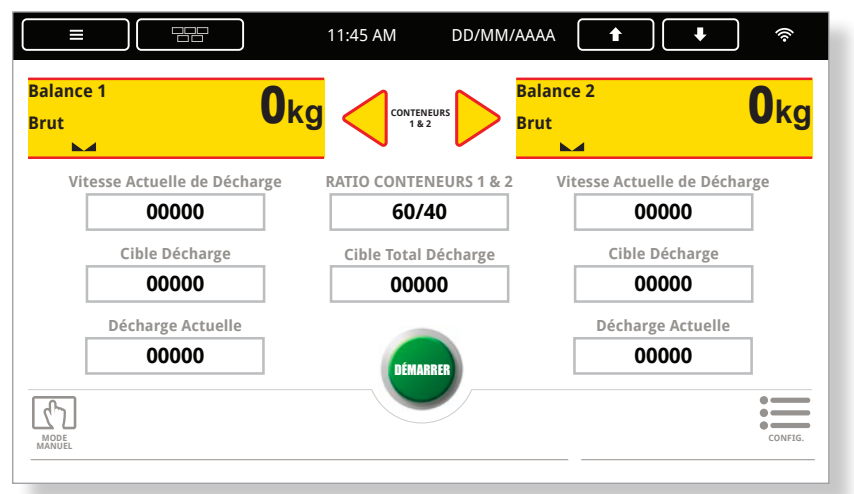

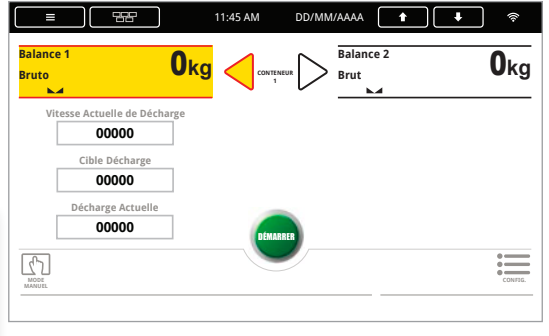

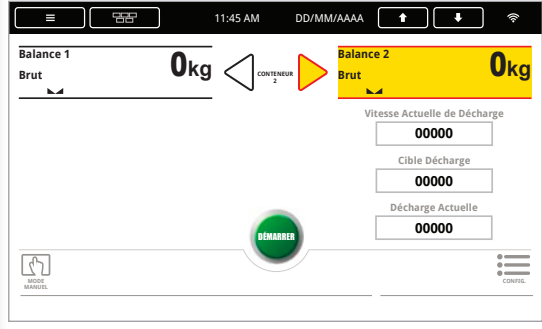

#### Selectionner les graphiques

Affichez uniquement les graphiques nécessaires pour les actions requises sur chaque écran. Si les utilisateurs doivent choisir, donnez-leur suffisamment d'informations pour qu'ils puissent le faire, mais conservez toutes les informations supplémentaires pour l'écran suivant. N'oubliez pas de garder les actions secondaires sur des écrans séparés si possible.

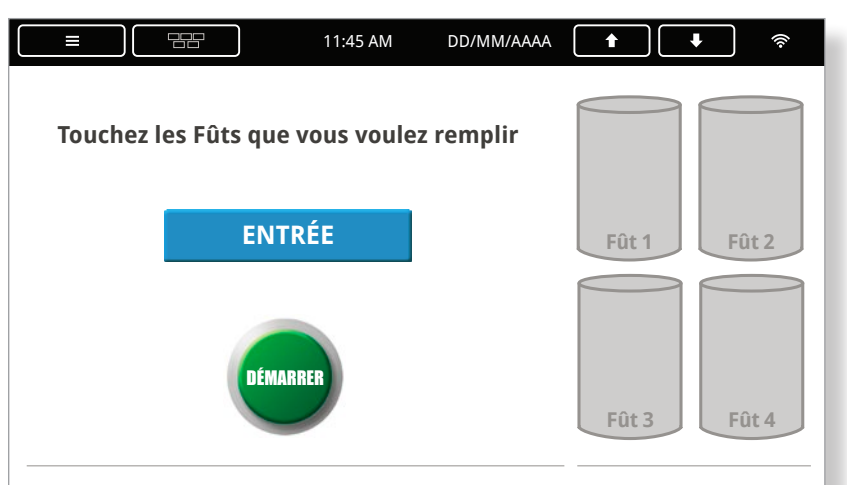

L'écran ci-dessus montre les options de sélection pour le remplissage des fûts *(rien n'est pesé ou rempli ici). Les écrans à droite montrent les fûts sélectionnés aux mêmes endroits, mais comprennent aussi un bouton "DÉMARRER/ARRÊT" et des informations de pesage*

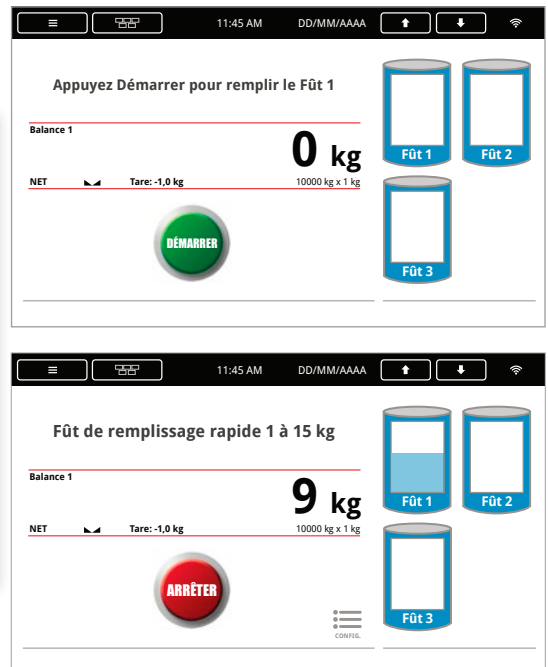

#### Prochaines étapes naturelles

Si possible, accompagnez les actions à l'écran des prochaines étapes naturelles pour l'utilisateur. Aidez l'utilisateur à anticiper le prochain écran ou la prochaine invite en le guidant avec des mots, des phrases ou des graphiques.

*Guidez l'utilisateur à travers l'écran naturellement en utilisant la couleur, des flèches ou des mots pour indiquer l'action suivante.*

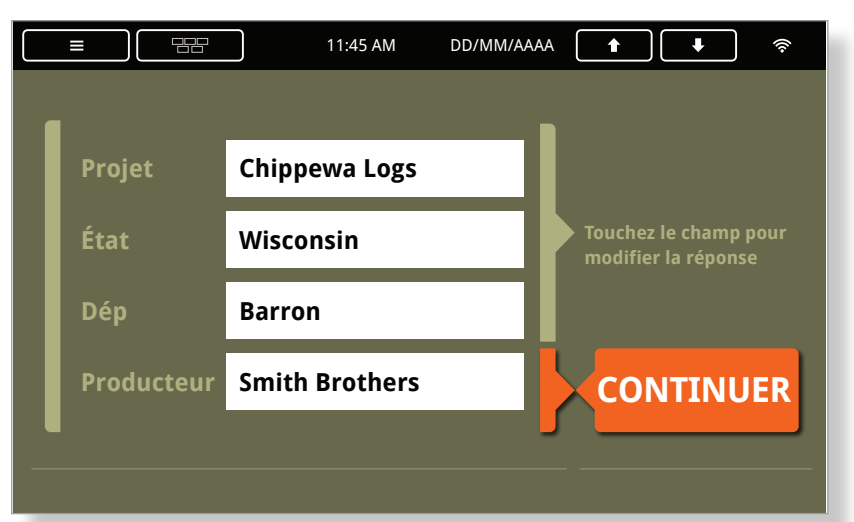

*Dans l'écran ci-dessous, le graphique en arrière-plan gris forme une flèche et amène l'utilisateur à sélectionner "CONTINUER" après avoir rempli les informations.*

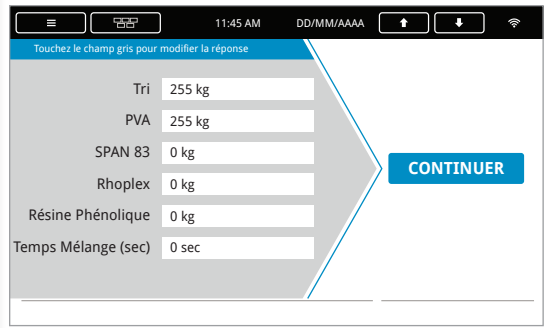

#### Aspect et comportement

Les éléments graphiques doivent se comporter d'une manière familière aux utilisateurs. Un widget de remplissage doit donner l'air de se remplir et un widget de distribution doit donner l'impression qu'il va se vider complètement. Un bouton doit montrer que vous pouvez l' appuyer, et lorsque vous le faites, il doit se comporter comme un bouton est censé le faire.

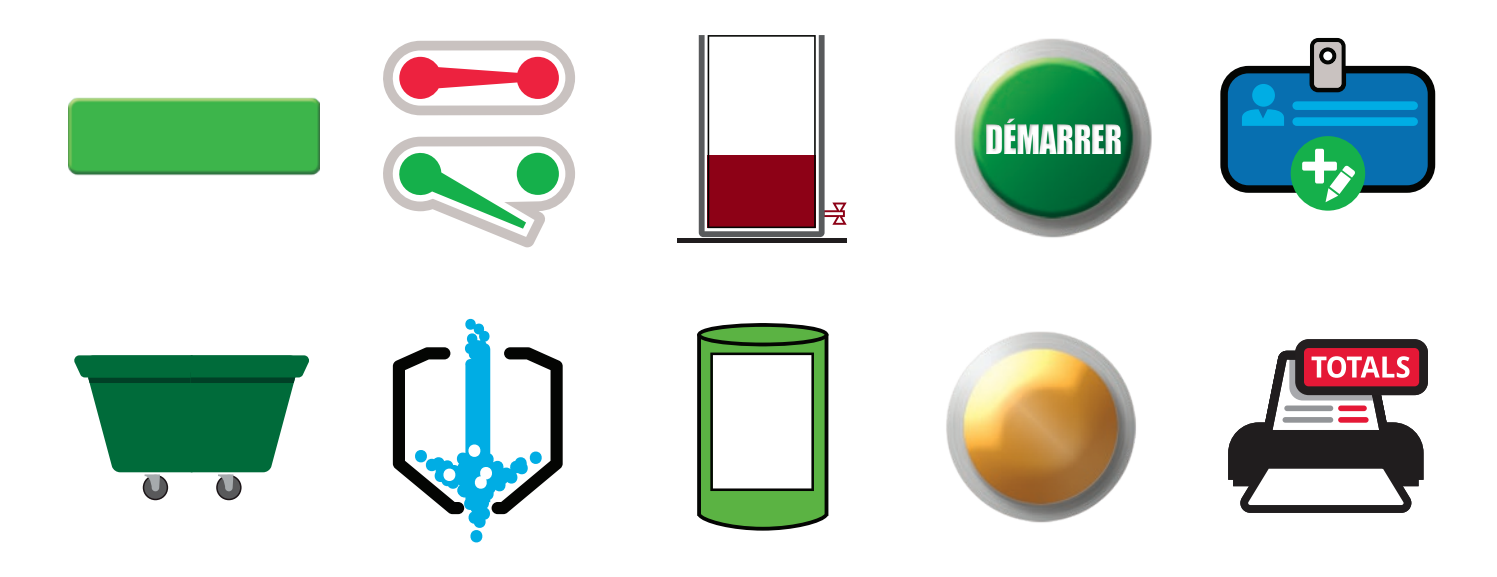

#### vertes et rouges signifient généralement "aller" et "arrêt". Une flèche indique une direction ou une progression vers les étapes suivantes. Les concepteurs doivent tenir compte des attentes cachées afin d'éviter toute confusion chez l'utilisateur. 11:45 AM DD/MM/AAAA **ID Produit : 1523 SELECTIONNER PRODUIT 10,25 kg Balance 2** *Exemples d'affectations de couleurs "naturelles" ou attendues pour différentes actions.* **BRUT 100 kg x ,05 kg Seuil Inférieur** 22 11:45 AM DD/MM/AAAA  $\equiv$ **8,00 kg Seuil Supérieur** | **EN-DESSUS ID Produit : 1523 SELECTIONNER PRODUIT 10,00 kg CONFIG. Balance 2 6,80 kg**  $\overline{\cdot}$ 11:45 AM DD/MM/AAAA **ID Produit : 1523 SELECTIONNER PRODUIT BRUT 100 kg x ,05 kg 9,00 kg Balance 2 Seuil Inférieur 8,00 kg Seuil Supérieur EN-DESSOUS BRUT 100 kg x ,05 kg Seuil Inférieur 8,00 kg Seuil Supérieur ACCEPTÉ 10,00 kg CONFIG.** ≔ **10,00 kg CONFIG.**

#### Attention aux couleurs

Parfois, les concepteurs doivent réduire leur dépendance à la couleur en raison de problèmes de visibilité. Le daltonisme humain ou les conditions environnementales affectant la luminosité et la réflectivité peuvent avoir un impact sur le design de l'UI. De plus, si un écran doit être visionné pendant de longues périodes, utilisez des couleurs d'arrière-plan claires ou atténuées et réservez des couleurs vives pour la valorisation.

Règles de couleur et de forme

Les couleurs et les formes ont souvent un sens préétabli. Par example, les formes

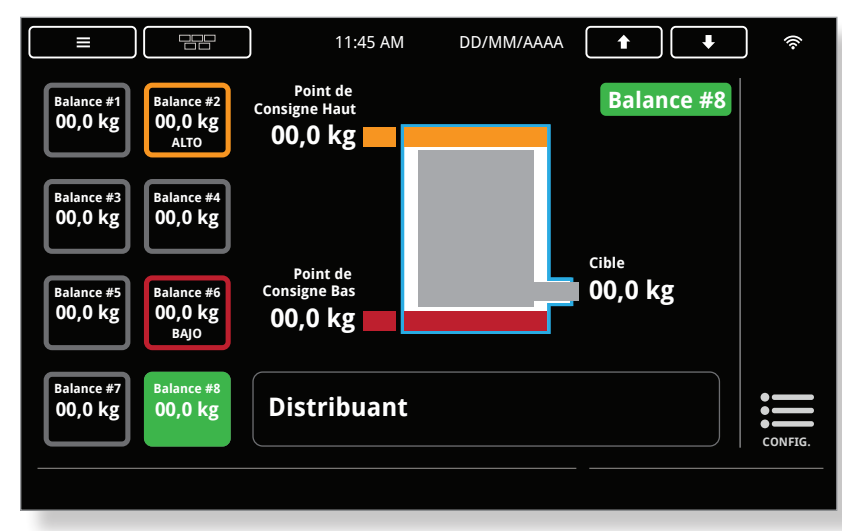

*L'écran ci-dessus est un exemple des types de couleurs qui conviennent le mieux aux environnements sombres ou à la lumière du soleil.*

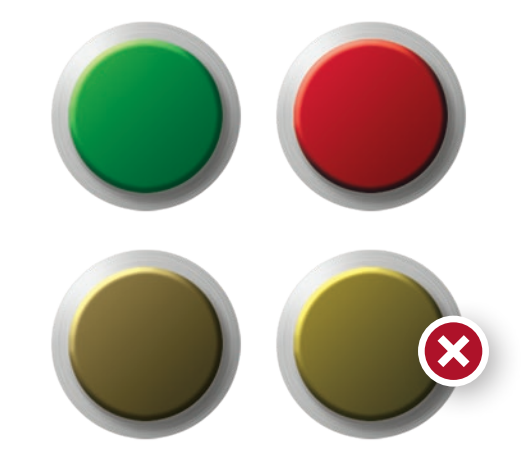

*Cet exemple montre comment quelqu'un qui est daltonien rouge/vert peut voir ces couleurs. Au lieu de vous fier uniquement aux couleurs, utilisez des indicateurs supplémentaires, comme des mots, pour les boutons d'action.*

#### Alignement

L'alignement est essentiel à l'organisation des designs. Les éléments graphiques peuvent être alignés le long de bordures invisibles ou visibles pour créer un design captivant. L'alignement peut également organiser le texte ou les graphiques en ensembles, suggérant des connexions vers des contenus alignés de façon similaire. Exemples d'alignement : alignement à gauche, au centre, à droite ou en bas à droite.

*Les boutons avec des fonctions similaires ont la même taille, alignés à gauche avec n'importe quel texte.*

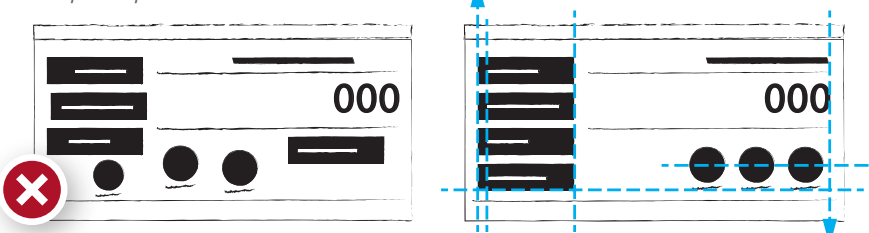

*Ces boutons ronds sont alignés sur leur axe central et à droite.*

# **Principes** pour le design graphique

Le design graphique ne se limite pas à donner un bel aspect aux informations. Six principes de design fournissent un guide de base pour aider les concepteurs à transmettre les messages visuellement.

Les grilles sont un moyen utile d'organiser l'information et les graphiques sur un écran. Les grilles facilitent également l'alignement, l'espace et la proximité et sont plus faciles à considérer et à utiliser efficacement.

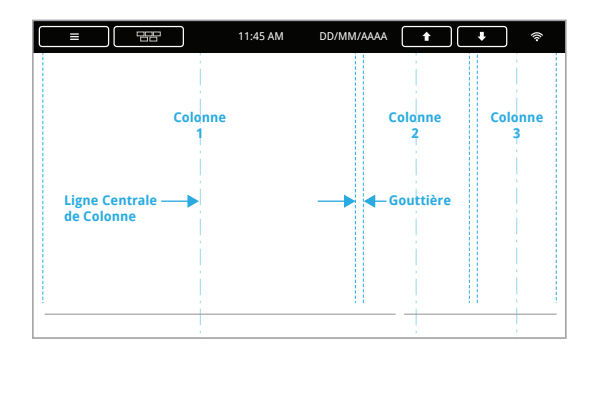

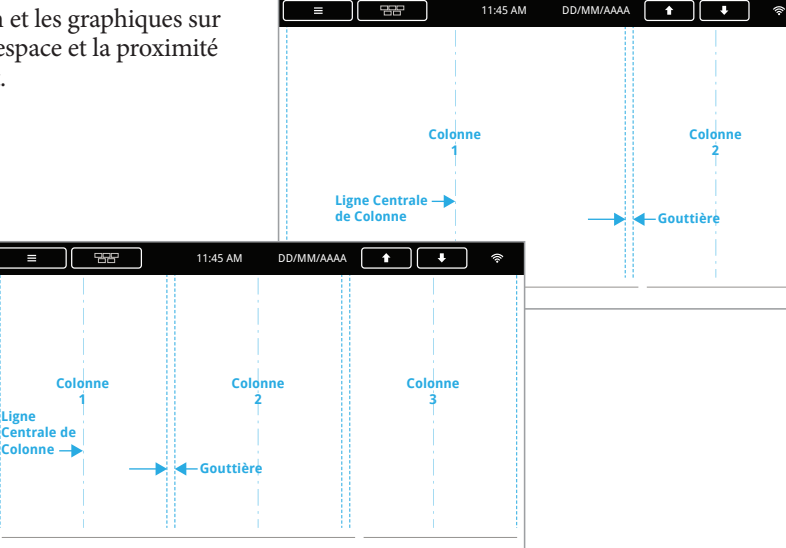

# Équilibre

000 Dans le design, l'équilibre rime avec symétrie et équilibre visuel. Même les écrans dont les points focaux sont trop dominants peuvent sembler équilibrés, en fonction de l'emplacement du point focal et d'autres éléments. Dans l'ensemble, le poids visuel de l'écran doit sembler équilibré.

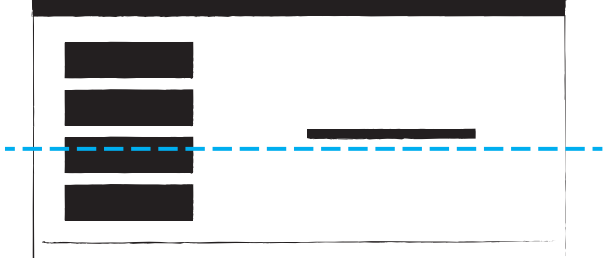

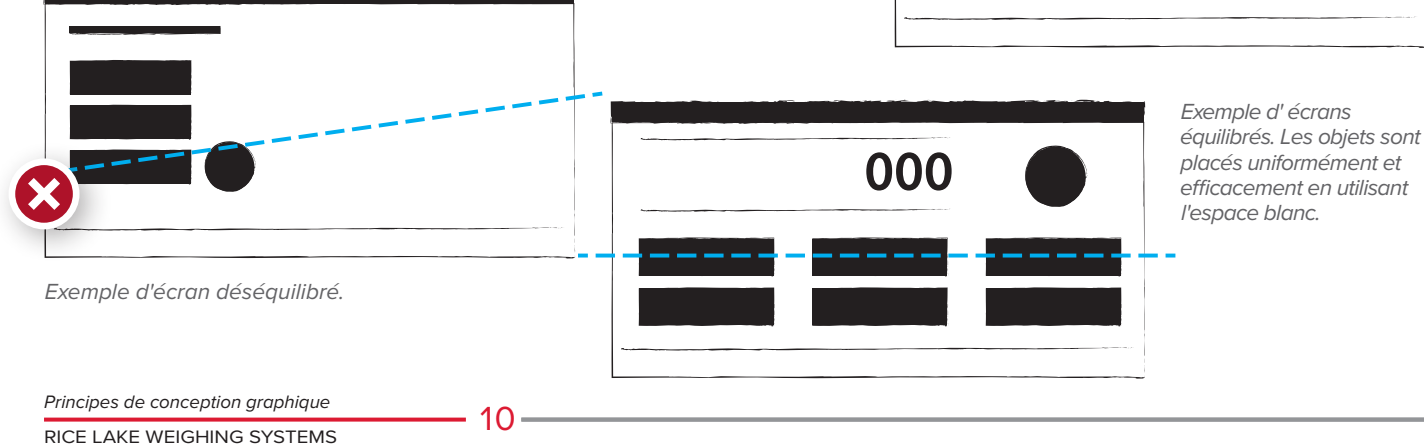

#### **Contraste**

Les concepteurs utilisent le contraste comme un outil pour mettre en valeur des éléments qui nécessitent une attention particulière ou pour mettre en évidence des éléments qui, autrement, se fondraient dans le décor. Le contraste regroupe intentionnellement des objets ayant peu ou pas de similitude. Des éléments volontairement opposés forcent le spectateur à comparer l'information.

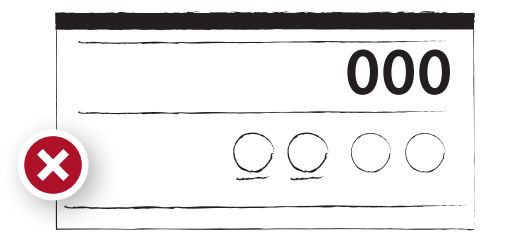

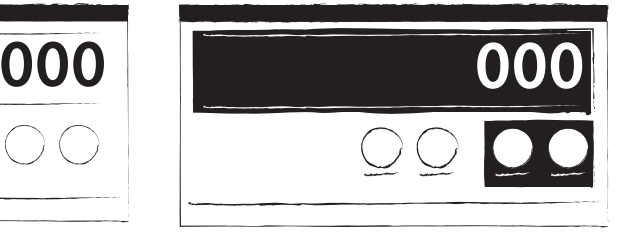

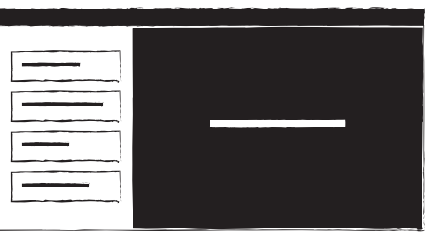

*Cet écran n'utilise pas de contraste..*

Le contraste de ces écrans aide à focaliser l'attention, à former des groupes et à isoler *l'information.*

#### Proximité

La proximité dans le design relie visuellement les éléments, pas nécessairement par un placement rapproché, mais par une relation étroite, ou proche, dans l'espace de design. Les utilisateurs sont capables d'interpréter le sens à partir de la proximité entre les éléments. Un design éparpillée peut être utilisée dans le but de montrer une connexion plus faible entre les éléments.

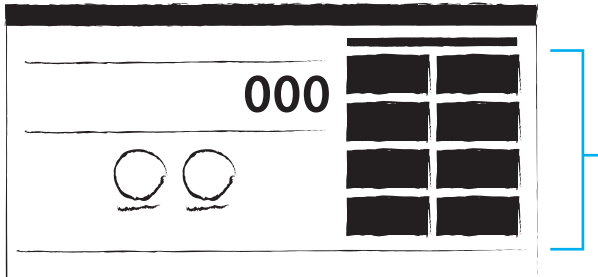

*Ces boutons ont une couleur similaire et les rassembler signifie qu'ils sont visuellement liés.*

#### **Espace**

Les espaces positifs et négatifs sont des outils de design très appréciés. L'espace est à l'intérieur d'une forme, à l'extérieur d'une forme et entre les formes. L'espace positif est presque toujours utilisé comme point focal de l'U. L'espace négatif est un espace sur l'écran sans éléments.

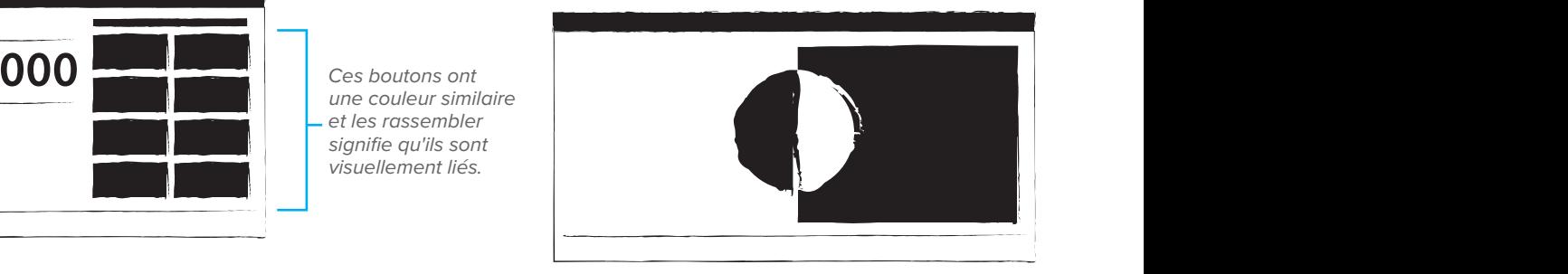

#### Répétition

La répétition est importante et assure l'association et la cohérence dans le design. Les éléments répétitifs peuvent aider à orienter un utilisateur avec une UI multi-écrans compliquée et de nombreuses étapes de processus. La répétition aide aussi les utilisateurs à prédire comment entrer des données et interagir avec une interface avec les connaissances acquises lors d'expositions répétées.

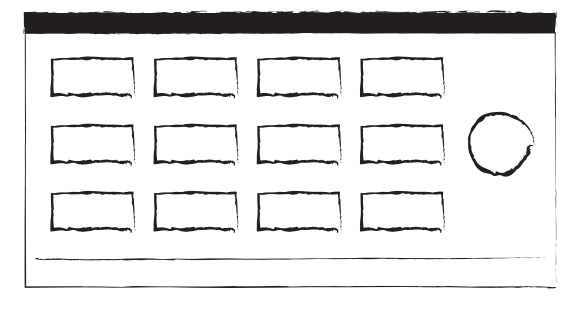

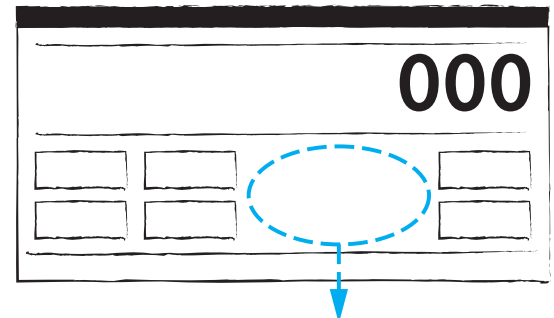

*Cet espace négatif important rend ces boutons deux groupes différents.*

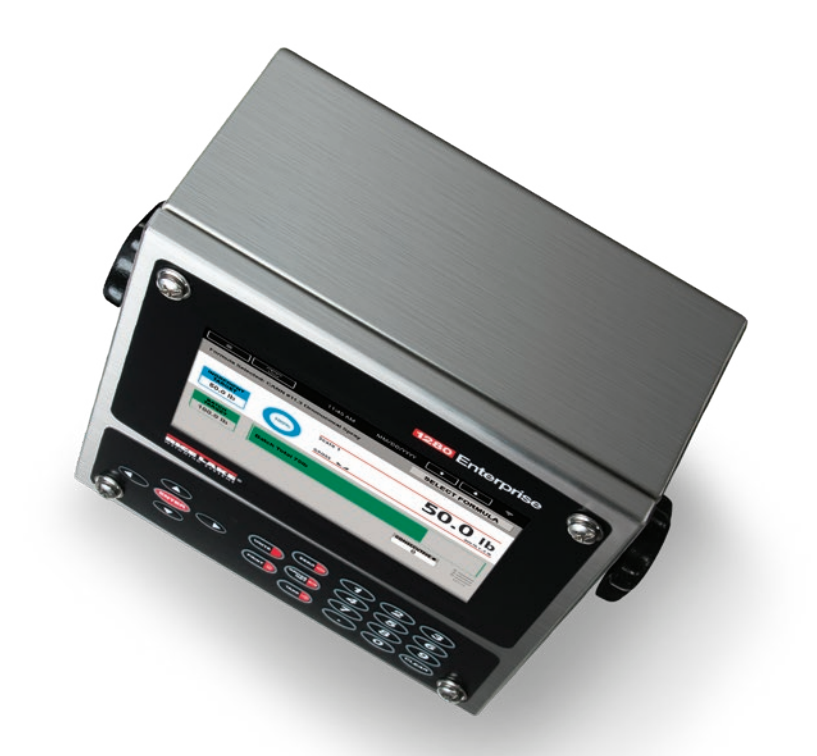

Informations supplémentaires sur la programmation et les cours de formation technique de Rice Lake à **www.ricelake.com/training**.

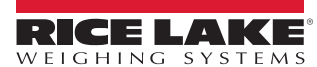

**HEADQUARTERS** 230 West Coleman Street Rice Lake, Wisconsin 54868 - USA Tel: (715) 234 9171 | Fax: (715) 234 6967 **www.ricelake.com**

VENTE ET ASSISTANCE TECHNIQUE